## **拡張PSセットを取り付ける**

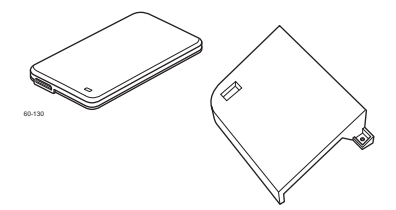

PostScript®3およびPDF1.0~1.7による出力に対応します。 オプションの拡張PSヤットを取り付けることで、Adobe®

## **风注意**

- 拡張SSDを使用するには、別途ICカードリーダーまたはハブボードが必要です。
- 拡張PSセットを使用するには、別途増設メモリーによるシステムメモリー拡張が必要です。
- オプションの取り付け時は、必ずプリンターの電源スイッチをOFFにしてください。
- オプションのコネクターやICに手を触れないでください。
- 取り付け時に落とさないように注意してください。破損のおそれがあります。

## 拡張PSセットの取り付け

- IC カードリーダーまたはハブボードの取付手順は、プリンター本体同梱の取扱説明書を参照してください。  本書では、どちらかがすでに取り付けられた状態から拡張SSD(PS/PDF専用)を取り付ける手順を記載 します。
- 本書ではICカードリーダー使用時を例に記載します。ハブボードを使用する際は読み替えてお読みください。

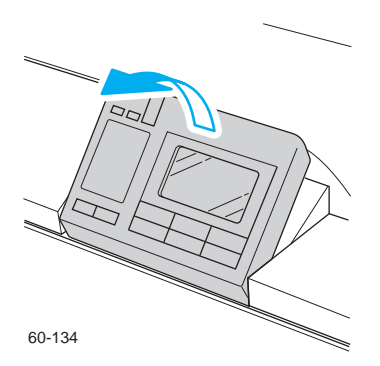

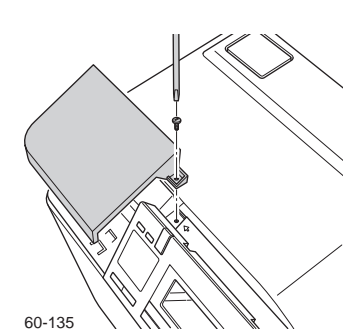

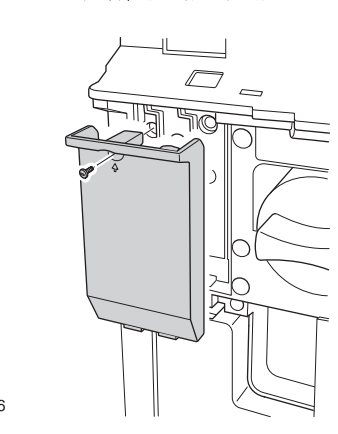

*1.* 本体の電源スイッチをOFFにして、操作パネルをゆっくり と手前側に起します。

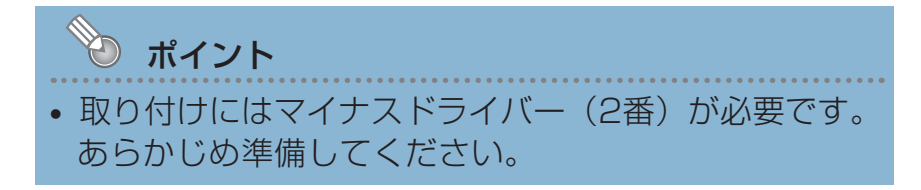

- *2.* 操作パネル左奥のICカードリーダーのカバーのネジ1本 (4刻印の場所)をマイナスドライバーでゆるめてカバ ーを取り外し、フロントカバーを開きます。
- 3. 拡張SSDのカバーのネジ1本(4刻印の場所)をマイナ スドライバーでゆるめて、カバーを取り外します。

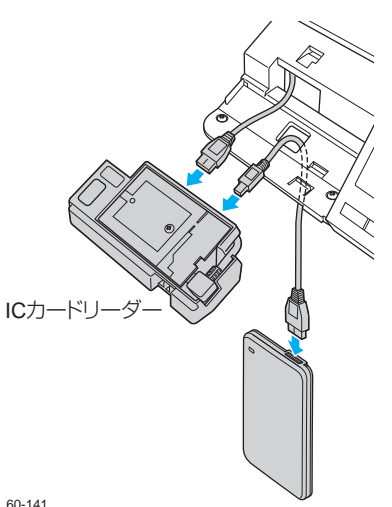

*4.*  本体から出ている接続ケーブルをICカードリーダーのコネ クターに差し込み、ICカードリーダーに付属の連結ケーブ ルでICカードリーダーと拡張SSDを接続します。

60-141

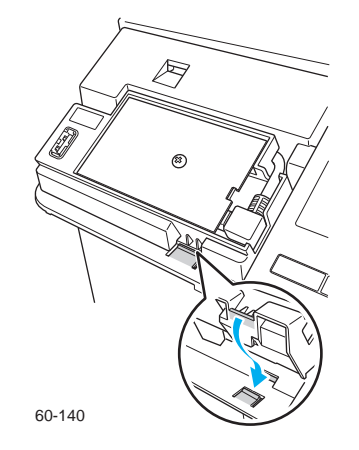

*5.* ICカードリーダーの基板面を上に向け、ツメをはめ込み ます。

- *6.* イラストのように拡張SSDのカバーのツメ2本を本体に 差し込んでカバーを取り付けます。
- 60-138
- 

*7.* 付属のPS専用カバーを取り付けます。

*8.* プリンター本体ファームウェアのバージョンアップを行って ください。

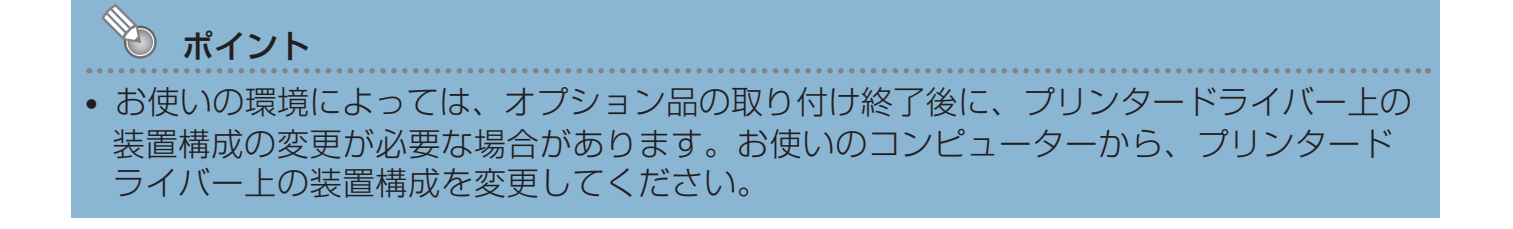

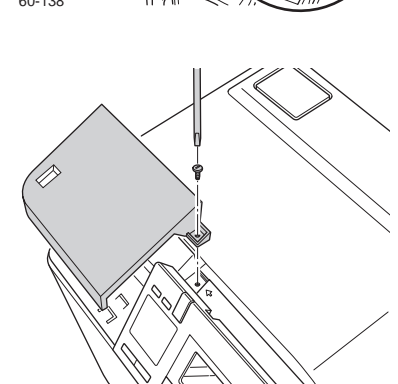

60-135